# SCHOOL-SCOUT.DE

**Unterrichtsmaterialien in digitaler und in gedruckter Form**

# **Auszug aus:**

Kreativer Computereinsatz im Kunstunterricht - Von einfachen Zeichenübungenbis zu bewegten Bildern

**Das komplette Material finden Sie hier:**

[School-Scout.de](http://www.school-scout.de/49846-kreativer-computereinsatz-im-kunstunterricht-von-e)

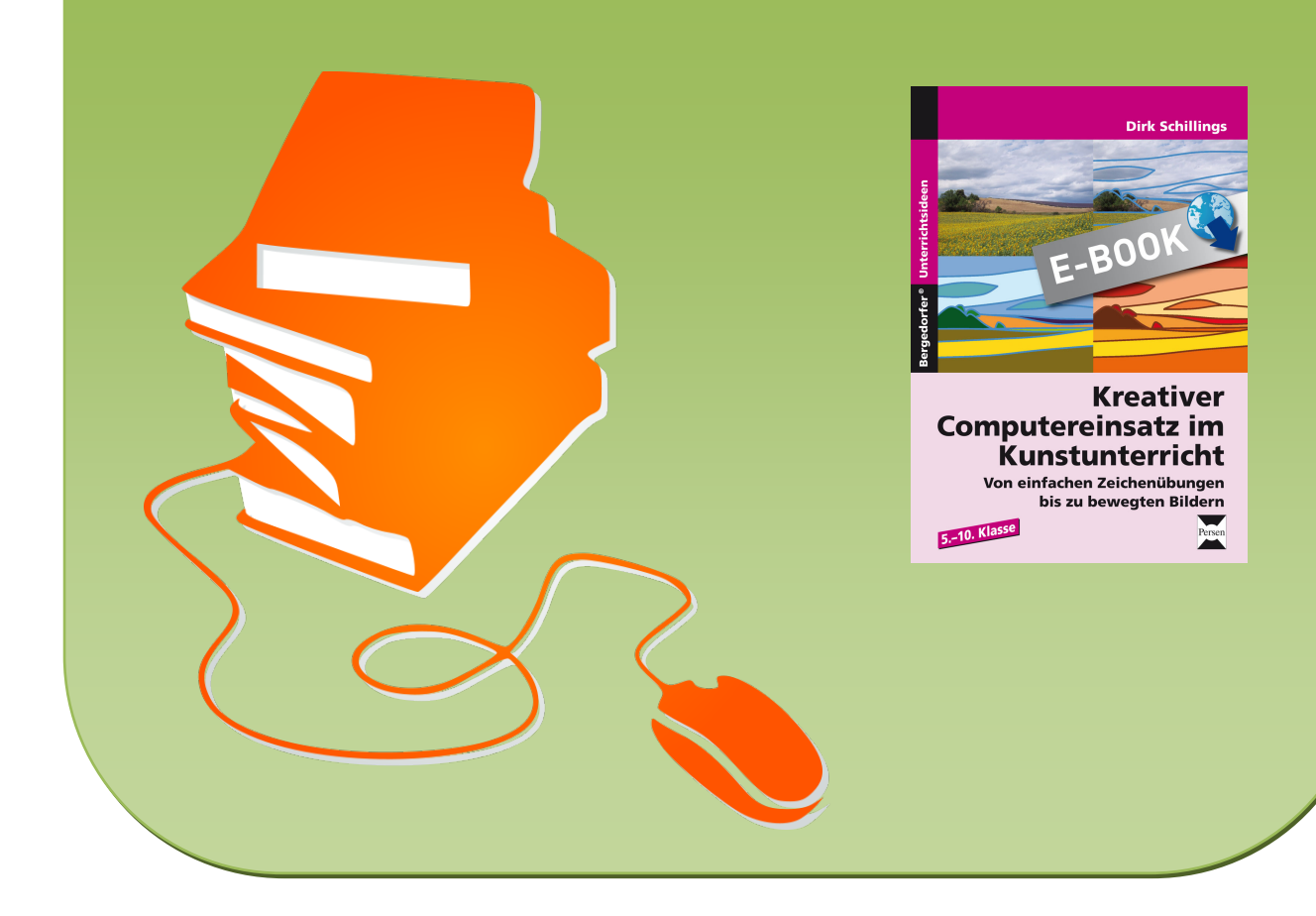

#### Der Autor:

Dirk Schillings studierte Kunstgeschichte sowie die Fächer Biologie, Erdkunde und Kunst auf Lehramt. Der Autor arbeitet an einer Hauptschule.

1. Auflage 2012 © Persen Verlag, Buxtehude AAP Lehrerfachverlage GmbH Alle Rechte vorbehalten.

Das Werk als Ganzes sowie in seinen Teilen unterliegt dem deutschen Urheberrecht. Der Erwerber des Werkes ist berechtigt, das Werk als Ganzes oder in seinen Teilen für den eigenen Gebrauch und den Einsatz im Unterricht zu nutzen. Die Nutzung ist nur für den genannten Zweck gestattet, nicht jedoch für einen weiteren kommerziellen Gebrauch, für die Weiterleitung an Dritte oder für die Veröffentlichung im Internet oder in Intranets. Eine über den genannten Zweck hinausgehende Nutzung bedarf in jedem Fall der vorherigen schriftlichen Zustimmung des Verlages.

Die AAP Lehrerfachverlage GmbH kann für die Inhalte externer Sites, die Sie mittels eines Links oder sonstiger Hinweise erreichen, keine Verantwortung übernehmen. Ferner haftet die AAP Lehrerfachverlage GmbH nicht für direkte oder indirekte Schäden (inkl. entgangener Gewinne), die auf Informationen zurückgeführt werden können, die auf diesen externen Websites stehen.

Satz: MouseDesign Medien AG, Zeven

ISBN 978-3-403-53109-8

www.persen.de

# Inhalt

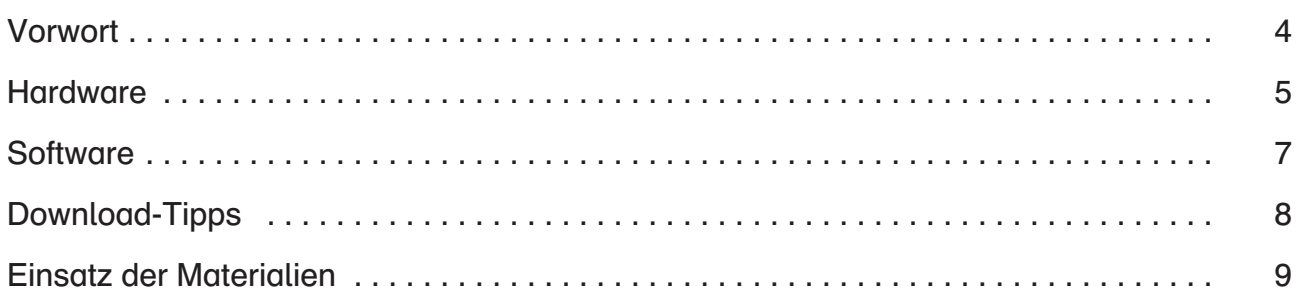

## Praxisteil

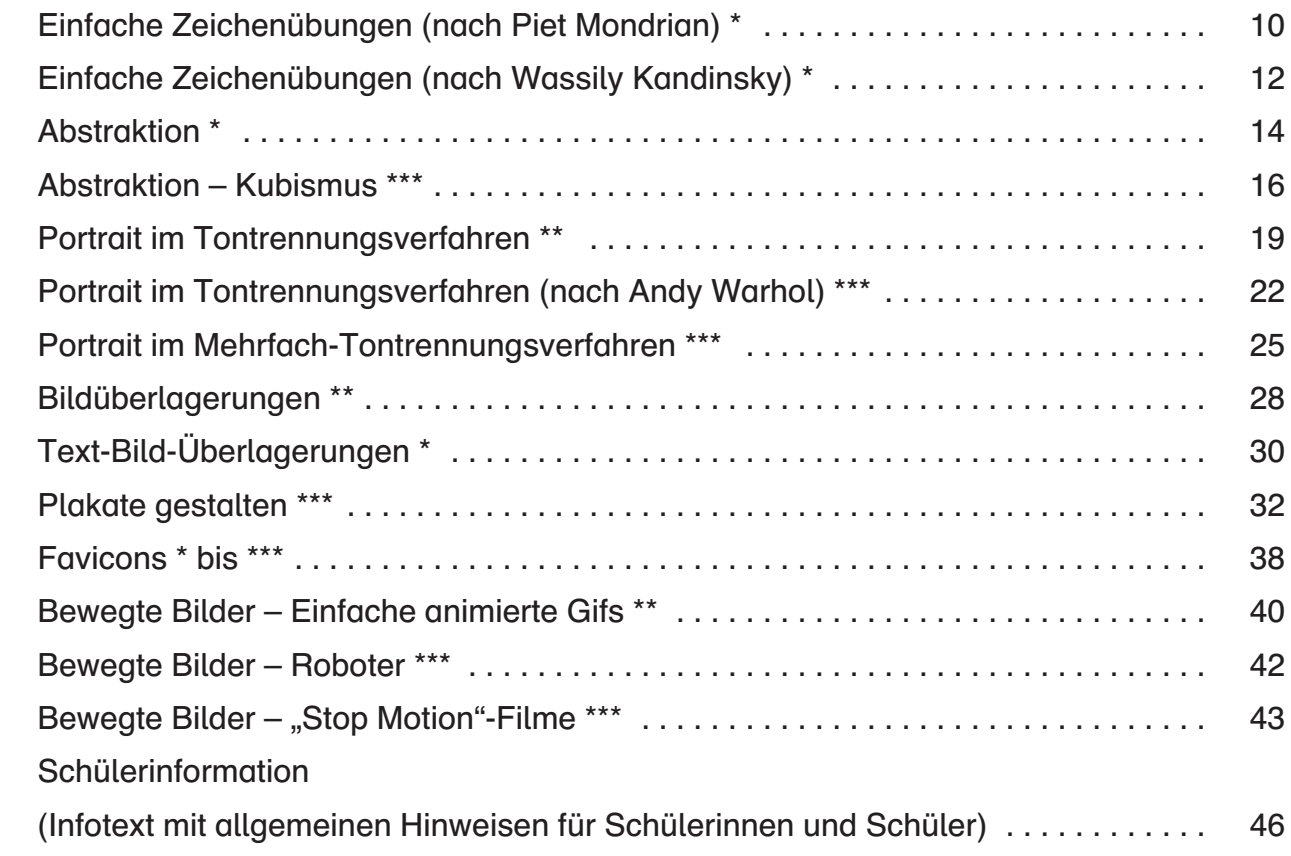

Computereinsatz im Kunstunterricht? – Vielleicht werden Sie einwenden, dass Ihre Schülerinnen und Schüler doch sowieso schon lange genug vor dem Computer sitzen. Und im Übrigen wird Zeichnen, Malen, Bildhauerei usw. nicht gelernt, indem mit dem Computer gearbeitet wird.

Tatsächlich ist es sogar so, dass nur dann am Computer gute Ergebnisse erzielt werden, wenn der Nutzer über ein gewisses künstlerisches Geschick verfügt. Zeichenprogramme sind wesentlich schwieriger zu handhaben als Stift oder Pinsel.

Andererseits ist der Computer in unserer Gesellschaft ein unerlässliches Arbeitsmittel (während unsere Schülerinnen und Schüler den Computer überwiegend zur Freizeitgestaltung nutzen). In den Bereichen Werbung, Grafik und Design besitzt der Computer schon lange einen hohen Stellenwert. Auch Comics und Zeichentrickfilme werden heute überwiegend am Computer produziert. Den Plakatmaler gibt es hingegen leider schon lange nicht mehr. Schülerinnen und Schüler, die später in diesem Bereich arbeiten wollen, sollten daher über Grundkenntnisse bei der Bildbearbeitung verfügen (und in der Schule vielleicht auch die Erfahrung machen, dass der Computer nicht nur als Spielzeug einsetzbar ist).

Der Computer kann außerdem im Kunstunterricht gerade diejenigen Schülerinnen und Schüler ansprechen, die nicht so gern mit Stift und Pinsel arbeiten. Diesen Schülern, deren künstlerische Fähigkeiten sich nach der Unterstufe oft kaum noch weiterentwickeln, kann durch die (künstlerische) Arbeit am Computer möglicherweise doch noch ein Erfolgserlebnis vermittelt werden.

Mit dem Computer können außerdem Projekte realisiert werden, die im herkömmlichen Kunstunterricht so nicht realisierbar sind. So ist es zum Beispiel mithilfe des Computers wesentlich einfacher, mehrere Bilder zu einem kleinen Filmchen zusammenzustellen, während das klassische Daumenkino mit wesentlich größerem Aufwand hergestellt wurde.

Die Fotobearbeitungssoftware ersetzt das alte Fotolabor und bietet viele zusätzliche Möglichkeiten.

Und nicht zuletzt können digitale Bilder, Filme usw. ganz leicht zur Verschönerung der Schulhomepage eingesetzt werden.

Im Inhaltsverzeichnis sind die entsprechenden Schwierigkeitsgrade der Einheiten mit \* gekennzeichnet: von leicht (\*) bis anspruchsvoll (\*\*\*).

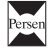

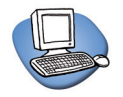

#### **Computer**

Die Anforderungen an die im Unterricht eingesetzten Computer sind gering. Auch für Büroanwendungen optimierte Computer können heutzutage einfache Spiele verkraften, die einen wesentlich größeren Arbeitsspeicher und einen schnelleren Prozessor benötigen, als eine Grafik-Anwendung. Was Sie allerdings brauchen ist eine größere Anzahl von Rechnern – mindestens einen Computer für zwei Schülerinnen bzw. Schüler. Alternativ können die Arbeitsaufträge natürlich auch als Hausaufgabe oder Begabtenförderung eingesetzt werden, aber das sollte nicht der Idealfall sein.

Die Schülerrechner sollten (zumindest zeitweise) einen Internet-Zugang haben – oder die Recherche im Internet ist wiederum nur als Hausaufgabe zu erledigen.

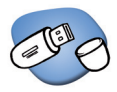

# USB-Stick

Der USB-Stick ersetzt die Sammelmappe. Alle Schülerinnen und Schüler sollten einen eigenen USB-Stick haben (und die Dateien möglichst nicht auf einen MP3-Player speichern). Kleine (billige) Sticks mit 4 GB reichen aus, aber man sollte wegen der Haltbarkeit auf Markenware achten. Beim Speichern auf dem Schülerrechner besteht die Gefahr, dass andere Nutzer Dateien löschen oder ändern und außerdem können die Schülerinnen und Schüler die Dateien sonst nicht mit nach Hause nehmen.

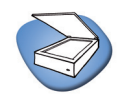

#### **Scanner**

Ein DIN-A4-Flachbettscanner mit Treibersoftware reicht. Es müssen keine teuren Programme zusätzlich erworben werden.

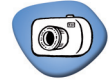

#### **Digitalkamera**

Eine herkömmliche Digitalkamera mit einer Auflösung von ca. 5 bis 7 Megapixel reicht völlig aus, wenn Fotos von Schülerarbeiten oder beispielsweise Gesichtern gemacht werden. Sollen die Schülerinnen und Schüler selbst fotografieren, dann sind mehrere Kameras notwendig.

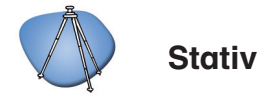

Manchmal ist ein Stativ hilfreich, um der Kamera einen festen Stand zu ermöglichen. Besonders beim Erstellen von Bewegungsabläufen oder Bilderserien für Panoramafotos oder Fotomontagen, sollte sich die Kamera möglichst nicht oder nur wenig bewegen.

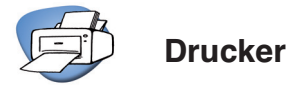

Die fertigen Arbeiten sollten als letzter Arbeitsschritt auf Papier gebracht werden. Das geht natürlich mit einem Tintenstrahl-Farbdrucker, aber die Ausdrucke eines Laserdruckers sind haltbarer.

Farbausdrucke mit 100% Deckung sind allerdings recht teuer. Eine Alternative dazu ist der Druck im Copy-Shop (hier sind in der Regel auch Ausdrucke im Format DIN A3 möglich) oder Ausdrucke auf Fotopapier über einen Online-Fotodienst oder einen Automaten im Drogeriemarkt.

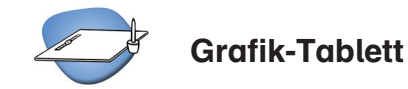

Ein Grafik-Tablett ist ein besonderes Eingabegerät, mit dem der Cursor bewegt werden kann – allerdings viel komfortabler als mit der Maus oder dem Touch-Pad. Wie beim Zeichnen wird hier mit der Hand ein Stift über ein Kunststoff-"Tablett" bewegt. Die Sache ist allerdings recht gewöhnungsbedürftig, denn die Bewegung der Hand wird am Bildschirm kontrolliert. Gute Grafiktabletts sind mit einer Folie ausgestattet, unter die eine Vorlage geschoben und nachgezeichnet werden kann. Außerdem kann der Druck, mit dem gearbeitet wird, in ein Grafik-Programm (z. B. Gimp, gratis zum Download unter [http://www.gimp.](http://www.gimp.org) [org\)](http://www.gimp.org) übertragen werden und dort die Strichbreite oder die Deckungskraft verändern.

Für den Unterricht reicht ein Grafiktablett im DIN-A4-Format im Preis zwischen 50 und 100 Euro. Es ist aber nicht unbedingt nötig, denn Sie können die Schülerzeichnungen auch einscannen.

Das Grafiktablett ist ein Gerät für Profis, mit dem unter anderem auch alle Programme auf dem Desktop bedient werden können.

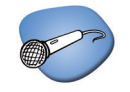

#### Mikrofon

Kleine Mikrofone, die über einen kleinen Klinkenstecker (wie beim Kopfhörer) angeschlossen werden, gibt es schon für wenige Euro. Sinnvoll ist ein Tischmikrofon mit Standfuß; wenn mit Laptops gearbeitet wird, können auch Mikrofone benutzt werden, die direkt eingesteckt werden und sinnvollerweise einen Schwanenhals haben. Auch eingebaute Mikrofone bringen oft schon erstaunlich gute Ergebnisse – also probieren Sie vor dem Neukauf erst einmal schon vorhandene Mikrofone aus.

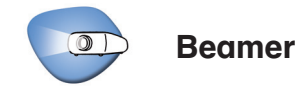

Wenn Sie mit Ihren Schülerinnen und Schülern gemeinsam digitale Arbeiten ansehen wollen oder Funktionen eines Programms für alle sichtbar zeigen wollen, dann empfiehlt sich der Einsatz eines Beamers.

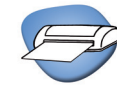

### Laminiergerät

Falls Sie die Arbeitsaufträge ausdrucken, kann man die Arbeitsblätter durch Laminieren haltbarer (und damit mehrfach verwendbar) machen.

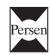

Die eingesetzte Software sollte frei verfügbar und vor allem kostenfrei sein. Glücklicherweise gibt es inzwischen viele leistungsstarke Programme, die den großen und teuren Produkten durchaus Konkurrenz machen können und zumindest für Anfänger genügend Funktionen bieten.

# Hinweis

Immer wieder kommt es vor, dass Programme, die anfangs frei verfügbar waren, aus dem Internet verschwinden oder in neueren Versionen plötzlich kostenpflichtig werden. Die folgende Liste enthält Empfehlungen von im Unterricht erfolgreich eingesetzten Programmen, aber natürlich können wir für die Funktionalität oder Verfügbarkeit der Programme keine Gewährleistung übernehmen.

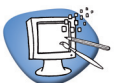

# Zeichenprogramme

Für den Kunstunterricht eignen sich eher Zeichenprogramme, die die Ergebnisse als sogenannte "Pixelgrafik" abspeichern. Dabei werden die eingefügten Objekte auf der Arbeitsfläche abgelegt und können hinterher nicht mehr verändert, sondern nur noch ausradiert oder ausgeschnitten werden. Damit man trotzdem einzelne Objekte bewegen kann, ermöglichen Programme wie Paint. NET oder Gimp, einzelne Bildbestandteile auf verschiedenen transparenten Ebenen abzulegen.

### Beispiele für Pixelgrafik-Programme

- Paint (Windows Standardprogramm, zu finden unter Start » Programme » Zubehör oder unter C:/Windows/System32/paint.exe)
- Paint.NET (kostenloser Download unter http://www.getpaint.net/download.html)
- Artweaver (kostenloser Download unter http://www.artweaver.de)
- Gimp (kostenloser Download unter http://www.gimp.org)

Pixelgrafik entspricht eher dem künstlerischen Arbeitsprozess als die andere Möglichkeit, die Vektorgrafik, bei der die eingefügten Objekte auch nachträglich bearbeitet (z. B. verschoben oder anders eingefärbt) werden können. Solche Programme (z. B. Draw von OpenOffice) sind eher für Büroanwendungen geeignet.

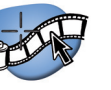

# Fotobearbeitung

Microsoft PhotoEditor (im Office-Paket enthalten, wird bei Komplettinstallation unter "Microsoft Office Tools" gespeichert/ oder auch als Download bei Microsoft)

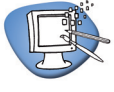

# Animierte Gifs

- Animation Shop (kostenloser Download unter: http://animation-shop.softonic.de)
- Daumenkino Creator (kostenloaser Download unter: [http://download.chip.eu/](http://download.chip.eu/de/Daumenkino-Creator-0.0.0.1_481767.html) [de/Daumenkino-Creator-0.0.0.1\\_481767.](http://download.chip.eu/de/Daumenkino-Creator-0.0.0.1_481767.html) [html\)](http://download.chip.eu/de/Daumenkino-Creator-0.0.0.1_481767.html)

Gimp (kostenloser Download unter http://www.gimp.org)

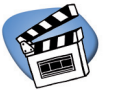

• Windows Movie Maker (Windows XP Standardprogramm)

Film

• Windows live Movie Maker (Download bei Microsoft: www.microsoft.de ››› Download)

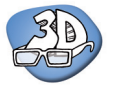

# 3D-Objekte

- **Blender** (kostenloser Download unter: http://www.blender.org)
- Google SketchUp (kostenloser Download unter: http://sketchup.google.com/intl/de)

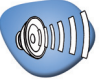

#### Tonmitschnitt und -bearbeitung

- WavePad Sound Editor (kostenloser Download unter: [http://www.chip.de/](http://www.chip.de/downloads/WavePad_28979806.html) [downloads/WavePad\\_28979806.html\)](http://www.chip.de/downloads/WavePad_28979806.html)
- Audacitiy (kostenloser Download unter: http://audacity.sourceforge.net/download)

Grundsätzlich habe ich mich auf solche Programme beschränkt, die zur Zeit allgemein verfügbar und kostenlos sind, damit nicht mit teuren Schullizenzen gearbeitet werden muss und damit die Schülerinnen und Schüler die Programme auch zu Hause auf ihrem eigenen Rechner installieren dürfen. Sollten auf den Schülerrechnern schon andere Programme installiert sein, dann finden sich in der Regel ähnliche Funktionen, wie in den Arbeitsanweisungen beschrieben.

Viele Programme kann man auch, anstatt sie auf der Festplatte zu installieren, auf einen USB-Stick aufspielen. Diese sogenannten "portable-Versionen" haben den Vorteil, dass sie von jedem Rechner aufgerufen werden können und die Schülerinnen und Schüler so "ihre" Programme zusammen mit ihren Dateien immer mit sich herumtragen können und an jedem beliebigen Rechner bearbeiten können. Eine ganze Sammlung für Schüler bietet der F2-USB-Stick-Kunst, der beim Münchener Schul- und Kultusreferat heruntergeladen werden kann. (Google Suchbegriff: "F2-USB-Stick Kunst download", Link: [http://www.mue](http://www.muehe.muc.kobis.de/k-stick/)[he.muc.kobis.de/scuf2/\)](http://www.muehe.muc.kobis.de/k-stick/) 

Die Programme belegen etwa 1GB Speicherplatz, also sind Ihre Schülerinnen und Schüler mit einem 2GB USB-Stick schon gut ausgestattet. Der F2-USB-Stick-Kunst beinhaltet drei Grafikprogramme (Artweaver, Gimp und OpenOfficeDraw), das gesamte OpenOffice, Audio- und Video-Schnitt-Programme, einen Player für die gängigen Video-Dateien (VLC-Player) und einige andere nützliche Programme. Wird der USB-Stick in einen Computer eingesteckt, dann öffnet sich ein eigenes Startmenü. Die Schülerinnen und Schüler finden dort auch ein Verzeichnis "Eigene Dateien" zum Speichern ihrer Arbeitsergebnisse.

Das Programm Paint.NET, das besonders einfach intuitiv zu bedienen ist, erhält man vom MIT (Massachusetts Institute of Technology) unter www.getpaint.net/download.html . Es muss auf der Festplatte des Computers installiert werden.

Die Programme Windows Movie Maker und Microsoft Photo Editor sollten im Betriebssystem Windows XP vorhanden sein. Unter Windows 7 kann man sie herunterladen [\(www.](http://www.microsoft.com/de-de/default.aspx) [microsoft.de u](http://www.microsoft.com/de-de/default.aspx)nter Downloads).

#### Allgemeine Download-Hinweise:

Wenn Sie nach geeigneten Programmen suchen, dann ist es oft am einfachsten, bei Google oder einer anderen Suchmaschine geeignete Suchbegriffe einzugeben. Suchen Sie beispielsweise einen kostenlosen Audio-Editor, dann geben Sie "Audio-Editor" und "Freeware" als Suchbegriffe ein. Freeware-Programme sind unbegrenzt kostenfrei, während "Shareware" entweder stark eingeschränkte Funktionen hat, oder nur eine begrenzte Testzeit einräumt, bevor man das Programm kaufen muss. Von vielen teuren Programmen gibt es einfachere kostenlose Versionen (die oft "Essentials" heißen).

Grundsätzlich hat natürlich niemand etwas zu verschenken! Deshalb sollte man im Bezug auf kostenlose Programme dem "geschenkten Gaul" tatsächlich mal "ins Maul schauen", damit man nicht zu dem tatsächlich geschenkten Programm noch einige andere unerwünschte "Geschenke", wie zu Beispiel sogenannte Toolbars, Viren oder Werbe-E-Mails bekommt. Mit anderen Worten: Laden Sie keine Daten von unseriösen Anbietern (sites) herunter, die z. B. ihre E-Mail-Adresse haben möchten oder Ihnen zum gewünschten Download gleich noch einige andere Dinge mitinstallieren möchten!

Halten Sie Ihre Antivirus-Programme auf dem aktuellsten Stand und lassen sie die Download-Seiten z. B. vom McAfee Site-Advisor überprüfen.

Die folgenden Arbeitsanweisungen sind so konzipiert, dass sie von Ihren Schülerinnen und Schülern selbstständig bearbeitet werden können. Bei komplexeren Aufträgen wird auf die nötigen Grundkenntnisse verwiesen.

Das erleichtert Ihnen die Arbeit, wenn Sie selbst über wenig Erfahrung mit den entsprechenden Programmen verfügen. Die Arbeitsanweisungen bauen ausschließlich auf Programmen auf, die allgemein verfügbar sind (freeware) und damit auch ohne Probleme und Kosten an die Schülerinnen und Schüler weitergegeben werden können.

Ich empfehle, die Arbeitsblätter, die eingesetzt werden sollen, zu kopieren oder auszudrucken und dann zu laminieren – dann können sie immer wieder eingesetzt werden. Sind für die Arbeitsanweisungen mehrere Seiten vorgesehen, dann kann man sie Rücken an Rücken in Folien einschweißen.

Natürlich können auch Ordner angelegt werden, in denen sich die Schülerinnen und Schüler ihre Arbeitsaufträge aussuchen oder die Arbeitsblätter können ganz klassisch verteilt werden. Aber eigentlich sollte gerade der Kunstunterricht als Freiarbeit angelegt sein, denn besonders bei der künstlerischen Arbeit sind die Unterschiede in Arbeitsgeschwindigkeit, Intensität und persönlichen Vorlieben sehr unterschiedlich.

Beziehen sich die Arbeitsanweisungen auf Bilder bekannter Künstler, dann sollten als Anschauungsmaterial einige Beispiele (z. B. über Google Bildersuche) heruntergeladen werden. (Hinweis: Aus urheberrechtlichen Gründen können diese Bilder hier nicht zur Verfügung gestellt werden!)

Um Probleme, neue Aufträge oder fertige Arbeiten zu besprechen, sollte in regelmäßigen Abständen eine sogenannte Plenumsphase eingeplant werden, in der alle Schülerinnen und Schüler miteinander oder mit den Lehrern reden können und die restliche Zeit sollte dann zur freien Verfügung stehen. Die Lehrperson wird also nicht überflüssig, sondern sie moderiert in der Plenumsphase und kann in der Freiarbeitsphase bei Problemen oder im Sinne der Begabtenförderung gezielt helfen (innere Differenzierung).

Alle digitalen Arbeiten sollten regelmäßig auf einem zentralen Rechner gesichert werden. Das sollte im Regelfall der Lehrerrechner sein. Zusätzliche Sicherungskopien sind natürlich immer sinnvoll.

# SCHOOL-SCOUT.DE

**Unterrichtsmaterialien in digitaler und in gedruckter Form**

# **Auszug aus:**

Kreativer Computereinsatz im Kunstunterricht - Von einfachen Zeichenübungenbis zu bewegten Bildern

**Das komplette Material finden Sie hier:**

[School-Scout.de](http://www.school-scout.de/49846-kreativer-computereinsatz-im-kunstunterricht-von-e)

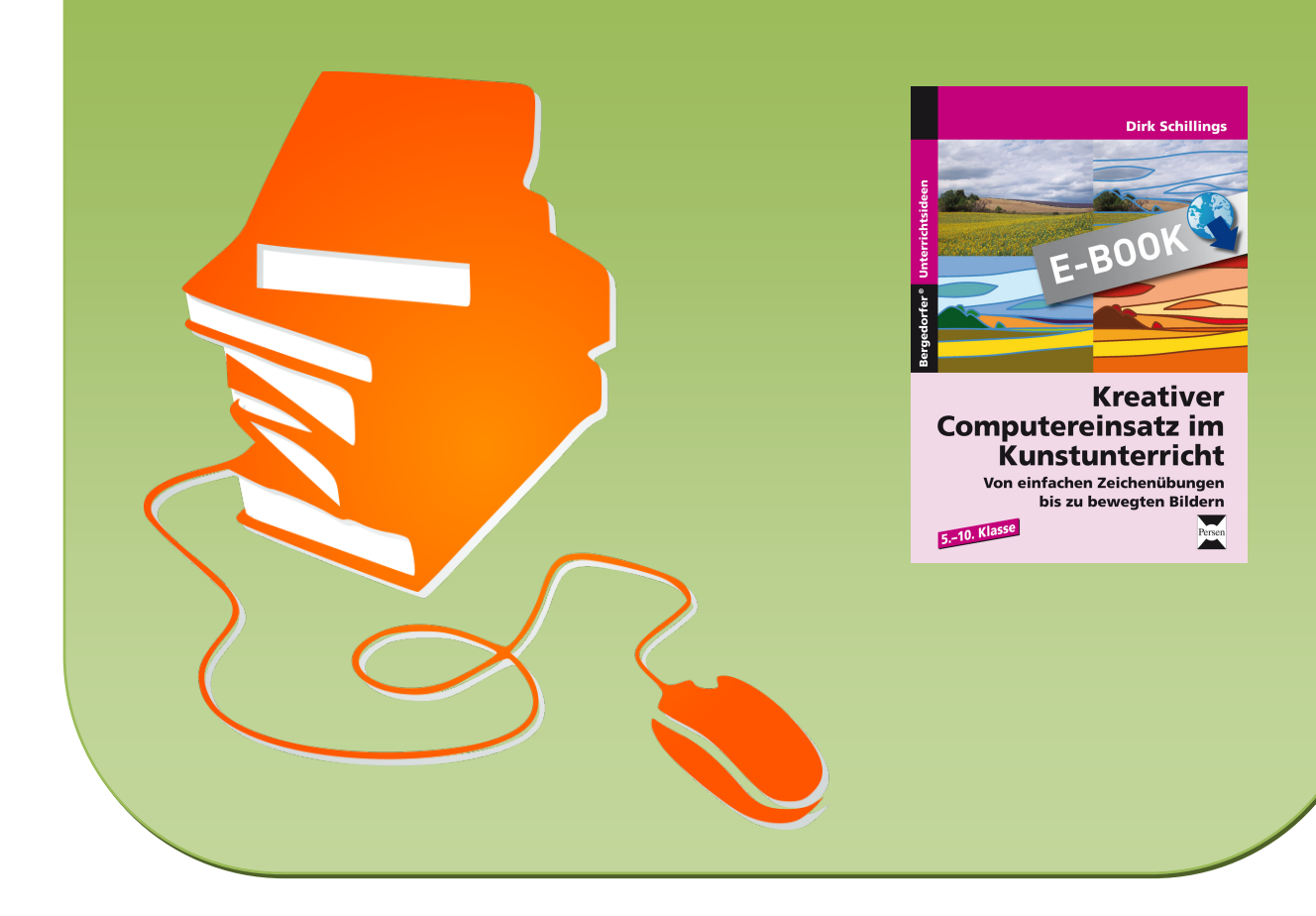